# MEGA Cloud drive van Fotoclub Uitgeest

#### **INHOUD**

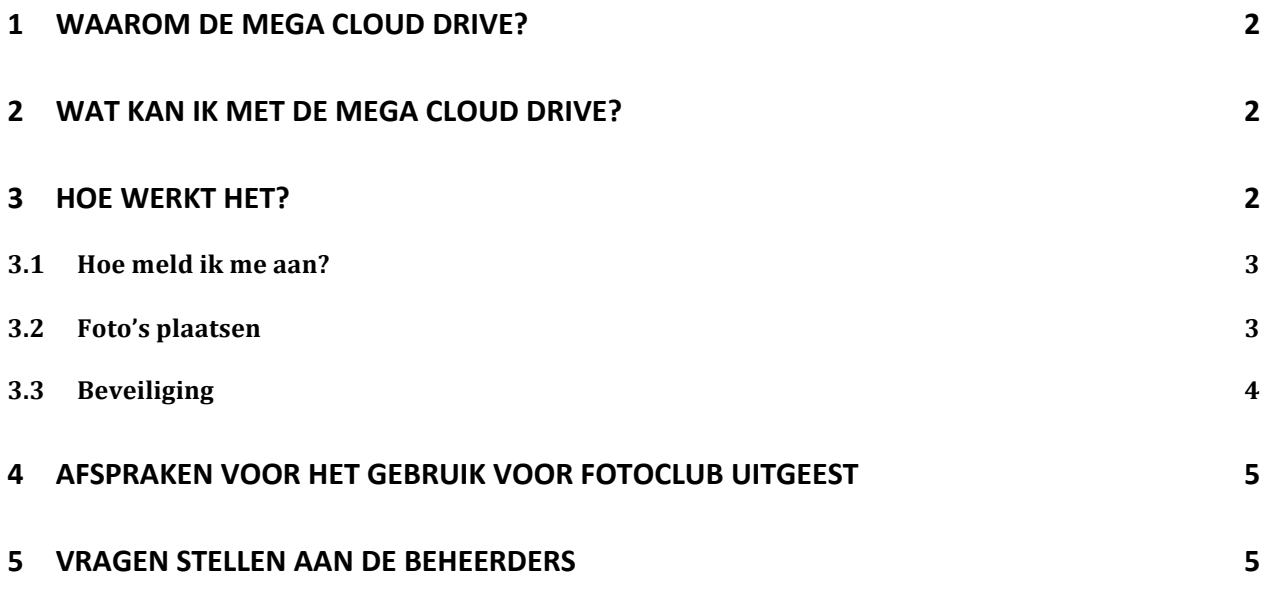

## **1 Waarom de MEGA Cloud drive?**

Het gebruik van de MEGA Cloud drive zorgt ervoor dat we op avonden dat we foto's met elkaar willen delen, de avond sneller doorgang kan vinden. We hoeven niet steeds USB sticks te wisselen.

Het voordeel boven WeTransfer is dat het werk scheelt van de mensen die de foto's moeten downloaden, uitpakken en verplaatsen.

Het gebruik van de MEGA Cloud drive is bestaat naast de andere methodes, zoals email, WeTransfer, USB stick, die wel gewoon mogelijk blijven.

## **2 Wat kan ik met de MEGA Cloud drive?**

De MEGA Cloud drive is er voor het opslaan en delen van bestanden. Zo kun je je eigen foto's opslaan en is er het *Clubgedeelte* voor Fotoclub Uitgeest. De bestanden die je voor jezelf opslaat, deel je niet met de Fotoclub.

Vanuit de MEGA Cloud drive worden foto's voor bespreekavonden gedeeld, wordt de website gevuld en kunnen foto's voor wedstrijden worden meegestuurd.

In het Clubgedeelte kun je bestanden toevoegen aan de map van je keuze en/of nieuwe mappen aanmaken. Je hebt echter geen rechten om bestanden of mappen te verwijderen. Ook je eigen toevoegingen kun je niet verwijderen. Als dat moet gebeuren, stuur dan even ajb een berichtje naar de beheerders. Zie *hoofdstuk 5* Vragen stellen aan de beheerders.

We hebben nu 45Gb en dat is voorlopig genoeg. Voor extra ruimte is er een abonnement nodig, maar voorlopig is dit nu gratis.

Omdat wij nu gebruik maken van dat gratis abonnementen, is ook de bandbreedte beperkt. Soms kan het dus zijn dat je je foto's niet meteen kunt uploaden. Als dat te lastig blijkt te zijn, dan zouden we een abonnement van de club kunnen overwegen. Eerst maar eens proberen zo, stel ik voor.

Verder kunnen we via deze MEGA Cloud drive onderling berichtjes uitwisselen of zelfs bellen of video-bellen. :-)

## **3 Hoe werkt het?**

Met de MEGA Cloud drive kun je dus foto's delen voor onze clubavonden. Er is een map voor iedere clubavond in het seizoen.

Je komt op MEGA door in je webbrowser te gaan naar mega.nz.

#### **3.1 Hoe meld ik me aan?**

Als een beheerder een account voor je heeft aangemaakt, krijg je een uitnodigingen via de email van mega.nz. Daarmee maak je je eigen account aan en log je in. Het kan even duren voordat je alle mappen en bestanden ziet. Dat heeft te maken met beveiliging.

De uitnodiging ziet er zo uit:

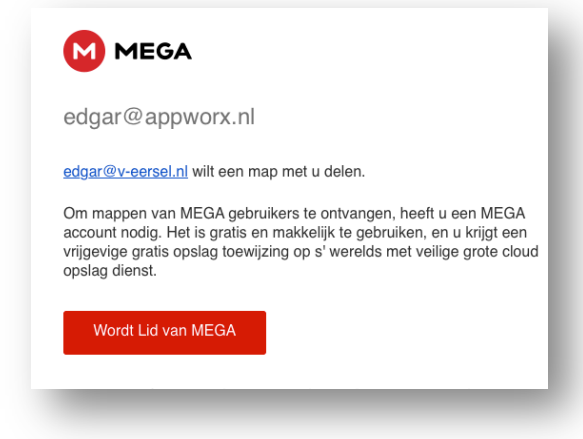

#### **3.2 Foto's plaatsen**

De bestanden van de Fotoclub staan in het gedeelte **Gedeeld met mij** (zie hieronder). Daarnaast zijn er enkele mappen voor belangrijke wedstrijden.

Linksboven staat dit menu:

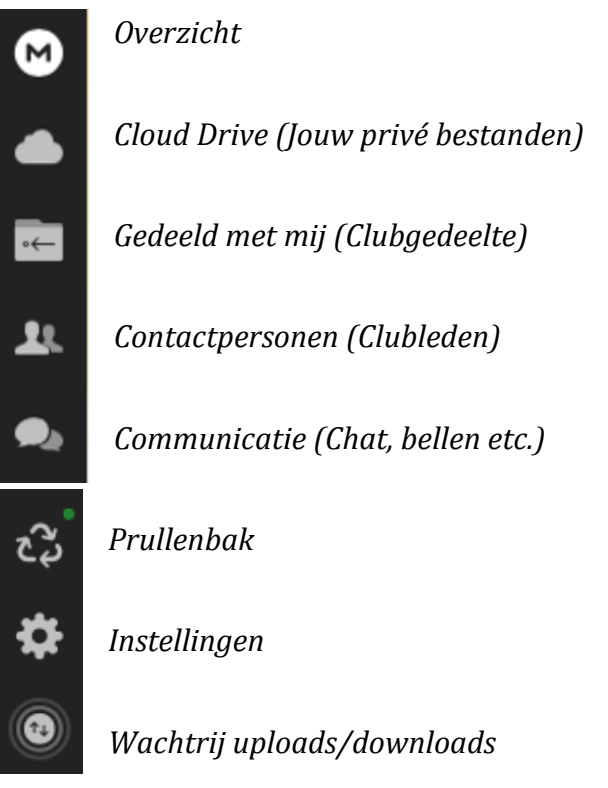

Om een foto te plaatsen in het clubgedeelte ga je naar *Gedeeld met mij* en kies je de Fotoclub en het seizoen. Dan open je map van de avond van je keuze. Je kunt bestanden in de map slepen, of gebruik maken van de upload knop rechtsboven:  $+$ 

Je foto komt in de *Wachtrij uploads.* Zodra de upload klaar is, wordt je foto zichtbaar in de map.

### **3.3 Beveiliging**

De beveiliging van MEGA is zeer strikt; veel strikter dan de meeste andere websites.

Als je voor het eerst op in het Clubgedeelte komt, dan kun je de mappen en bestanden nog niet zien.

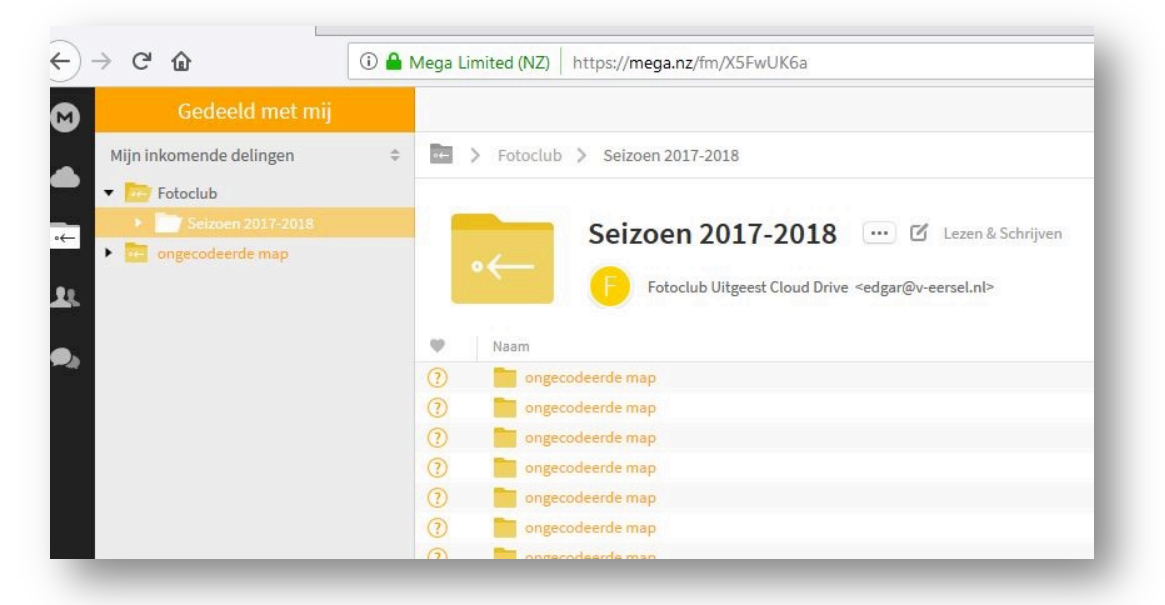

Je kan de bestanden pas zien nadat een beheerder na jou ingelogd is geweest. Stuur even een berichtie naar de beheerders.

**EN DAN DIT:** Als je je MEGA password vergeet, ben je je eigen bestanden ook echt kwijt! Om ellende te voorkomen, kunt je daarom een reservesleutel downloaden.

Ga naar het menu rechtsboven. Klik op **Exporteer Herstel Sleutel**.

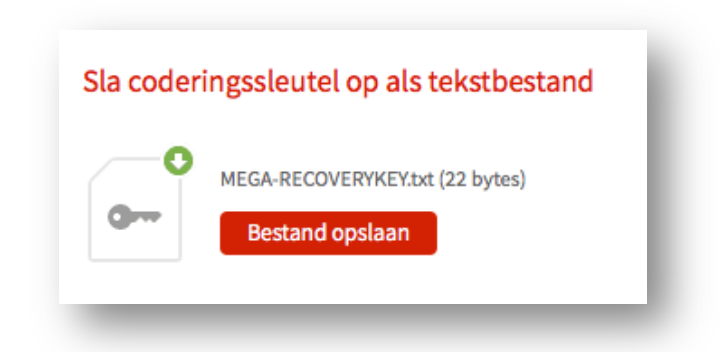

Gewoon downloaden en bewaren. **Bewaar deze sleutel niet op internet!** (Net als je je huissleutel niet op straat bewaard.  $\odot$ 

## **4 Afspraken voor het gebruik voor Fotoclub Uitgeest**

Verzoek is om je te houden aan de afspraken over de bestandsnamen aan die we gewend zijn. Denk aan:

- Gebruik de naamgeving 'Voor En Achternaam\_Competitie Onderdeel\_Fotonummer\_jaartal' Bijvoorbeeld: Edgar van Eersel\_Vrije Ronde 2\_Foto 1\_2017 Let op, je moet de naam instellen, *voordat* je het bestand uploadt.
- Voor bespreekavonden maximaal 2 foto's per persoon plaatsen.

Op de clubavonden zelf kunnen we op de PC de map openen en de foto's doorlopen.

## **5 Vragen stellen aan de beheerders**

Wil je een bestand wissen? Of een bestand hernoemen? Heb je vragen? Stuur dan een berichtie naar een van de beheerders:

- Edgar van Eersel (edgar@v-eersel.nl)
- Martine Meedendorp (martinemeedendorp@hotmail.com)

*Versie 2: 14 april 2018*